# **XML-Struktur einer CV-Definitionsdatei**

**ACHTUNG:** Alle XML-Tags sind Case-Sensitiv. Groß- und Kleinschreibung muss beachtet werden.

<VendorCV></VendorCV>

ist also nicht das Gleiche wie

<vendorcv></vendorcv>

# **1. Grundstruktur**

Die XML-Datei besteht aus drei Teilen.

Im ersten Teil werden Informationen zur Version der Datei hinterlegt. Im zweiten können (optional) Templates für mehrfach vorkommende CV-Blöcke definiert werden. Im dritten Abschnitt wird die Baumstruktur festgelegt und die CV's definiert. Alle Teile müssen innerhalb von **<VendorCV></VendorCV>** stehen.

```
<?xml version="1.0" encoding="utf-8" ?>
<VendorCV xmlns="http://www.bidib.org/schema/vendorcv"
           xmlns:xsi="http://www.w3.org/2001/XMLSchema-instance"
           xsi:schemaLocation="http://www.bidib.org/schema/vendorcv
/xsd/vendor_cv.xsd">
     <Version>
       <!-- ...Info-Bereich... -->
     </Version>
     <Templates>
       <!-- ...Templates... -->
       <Template Name="xyz">
       </Template>
     </Templates>
     <CVDefinition>
       <!-- ...Baumstruktur... -->
       <Node>
       </Node>
     </CVDefinition>
</VendorCV>
```
# **2. Konvention für Dateinamen**

Der Wizard und der Monitor verwenden folgende Konvention um eine entsprechende Knoten-CV-XML in Abhängigkeit von der Firmware-Version des Knoten anzuziehen:

```
BiDiBCV-13-104.xml --> gilt für alle Versionen > 2.02.255
\mathcal{L}^{\mathcal{L}} and \mathcal{L}^{\mathcal{L}} and \mathcal{L}^{\mathcal{L}}\mathcal{L}^{\mathcal{L}} and \mathcal{L}^{\mathcal{L}} and \mathcal{L}^{\mathcal{L}}
```

```
Last update: 2022/11/16
15:27 monitor:cv-definitionsfile https://forum.opendcc.de/wiki/doku.php?id=monitor:cv-definitionsfile&rev=1668608867
```

```
BiDiBCV-13-104-2.02.xml --> gilt für alle Versionen > 2.02.02 && <=
2.02.255
\mathcal{L}^{\mathcal{L}} and \mathcal{L}^{\mathcal{L}}\mathcal{L}^{\mathcal{L}} and \mathcal{L}^{\mathcal{L}} and \mathcal{L}^{\mathcal{L}}BiDiBCV-13-104-2.02.02.xml --> gilt für alle Versionen <= 2.02.02
```
Die Knoten-CV-XMLs werden entweder von den Tools mitgeliefert oder sie werden an folgendem Ort gesucht:

\${userhome}\.bidib\data\BiDiBNodeVendorData

## **3. Info-Abschitt**

Der Info-Abschnitt der Datei liefert Information über die Datei selber.

```
<Version Version="0.3" Lastupdate="20130831" Author="Tillner, Andreas"
Pid="204"
  Vendor="13" Description="BiDiBOne OneOC: 20x OC-Input">
</Version>
```
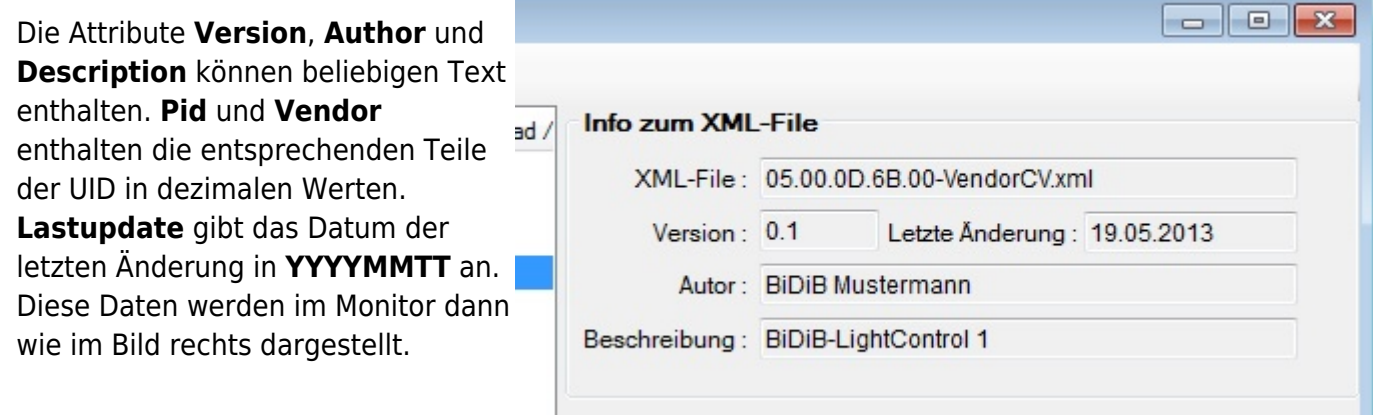

# **4. CV definieren**

Eine **<CV></CV>** Definition bildet immer einen Endknoten in der Baumstruktur. Eine CV wird mit folgendem XML-Block definiert:

```
<CV Number="0" Type="Byte" Min="0" Max="255" Low="-" High="-" Values="-"
     Mode="ro" Rebootneeded="true">
     <Description Lang="de-DE" Text="EEPROM Version" Help="Zeigt die aktuelle
EEPROM Version des Knoten" />
     <Description Lang="en-EN" Text="EEPROM Version" Help="Shows the current
EEPROM version of the node" />
</CV
```
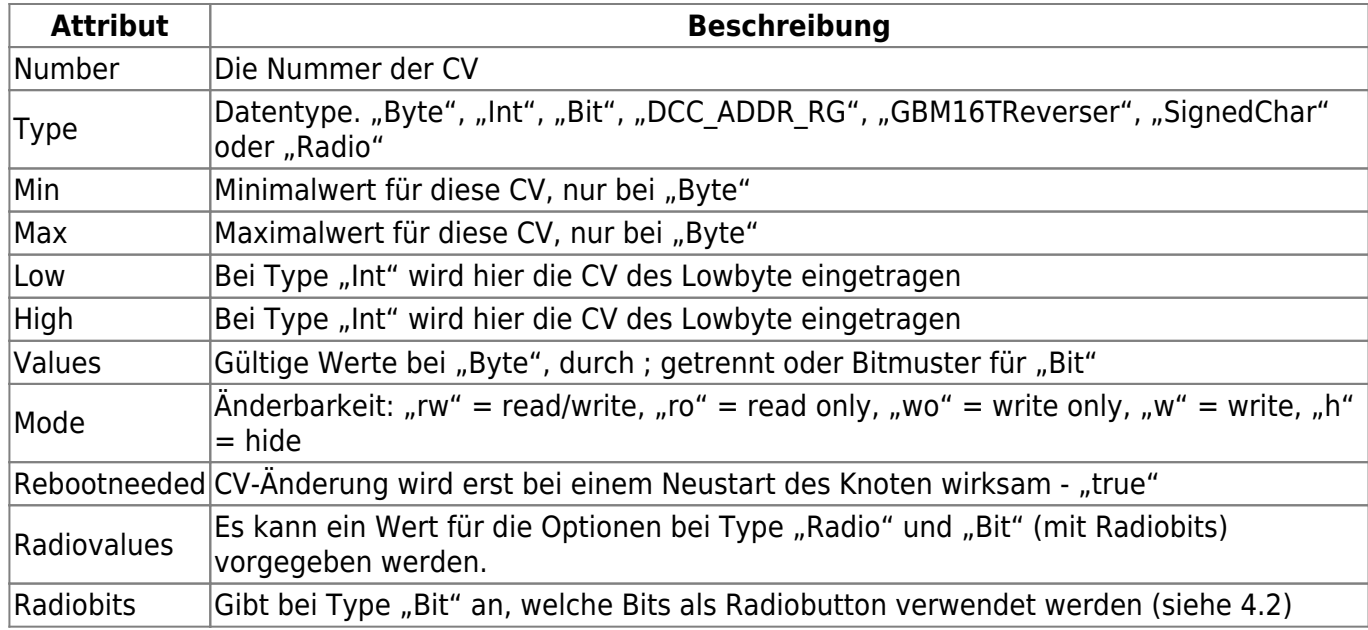

**<Description>** definiert den beschreibenden Text der CV:

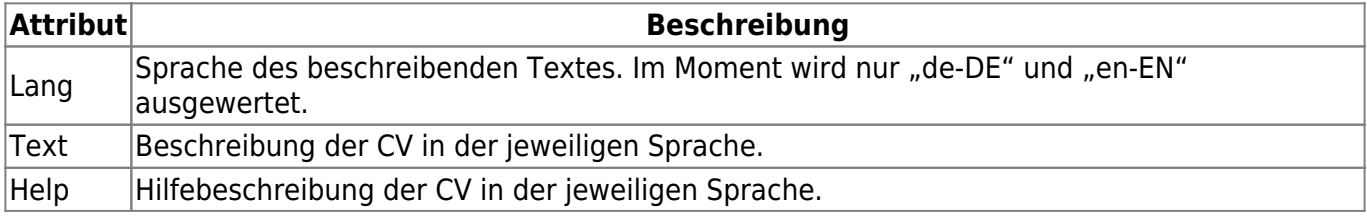

**Gültige Werte vorgeben :** Bei den CV-Typen "Bit" und "Byte", können dem Anwender, mit Min **Max** und **Values** Werte für die CV vorgegeben werden.

Wenn Values eine, durch ";" getrennte, Liste von Werten enthält, werden Min und Max nicht berücksichtigt.

## **4.1. CV-Type "Bit"**

```
<CV Number="4" Type="Bit" Min="-" Max="-" Low="-" High="-" Mode="rw"
Values="3" >
     <Description Lang="de-DE" Text="Messstrecke aktiviert" />
    <Description Lang="en-EN" Text="measuring track is aktive"/>
    <Bitdescription Bitnum="1" Help="Die Messung wird nur durchgeführt, wenn
Bit 0 gesetzt ist." Lang="de-DE" Text="Messstrecke aktiv"/>
     <Bitdescription Bitnum="1" Help="The measurement is only performed when
bit 0 is set" Lang="en-EN" Text="measuring track aktive"/>
    <Bitdescription Bitnum="2" Lang="de-DE" Text="Sende Messwert an Host"/>
    <Bitdescription Bitnum="2" Lang="en-EN" Text="Send result to host"/>
</CV
```
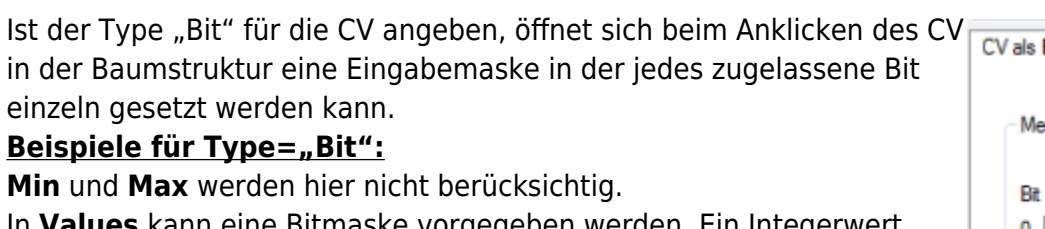

In **Values** kann eine Bitmaske vorgegeben werden. Ein Integerwert zwischen 0 und 255 gibt an, welche Bits im Eingabefeld freigegeben sind.

Values="1" nur Bit 0 kann auf 0 oder 1 gesetzt werden.

Values="5" nur Bit 0 und 2 können auf 0 oder 1 gesetzt werden.

Über das Tag **<Bitdescription>** kann für jedes Bit eine Beschreibung (Attribut Text) und ein Hilfetext (Attribut Help) hinterlegt werden. Das Attribute **Bitnum** beginnt bei 1.

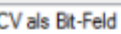

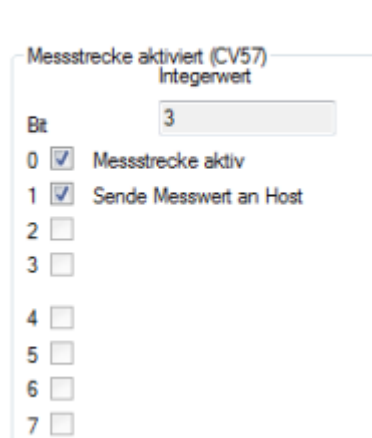

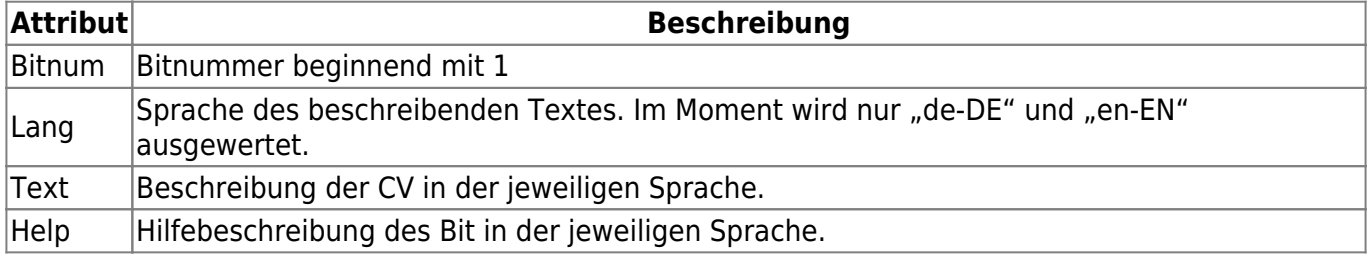

## **4.2. CV-Type "Bit" mit Attribut "Radiobits"**

In dem "normalen" CV-Type "Bit" können alle Bits gleichzeitig angeklickt werden. Für eine Auswahlliste ist es aber Sinnvoll, immer nur eine Option zuzulassen. Wählt man eine Option an, werden die anderen "abgewählt" (Radiobutton). Um beide Möglichkeiten zu kombinieren, wurde das Attribut "Radiobits" eingeführt.

```
<CV Number="81" Type="Bit" Radiobits="15" Min="-" Max="-" Low="-" High="-"
Mode="rw" Radiovalues="0,1,2,3" Values="143">
     <Description Lang="de-DE" Text="Anzeige-Hardware"/>
     <Description Lang="en-EN" Text="Display-Hardware"/>
    <Bitdescription Bitnum="1" Lang="de-DE" Text="Kein Display
angeschlossen"/>
     <Bitdescription Bitnum="1" Lang="en-EN" Text="no display connected"/>
    <Bitdescription Bitnum="2" Lang="de-DE" Text="20 LEDs (Portstatus)"/>
    <Bitdescription Bitnum="2" Lang="en-EN" Text="20 LEDs for Portstatus"/>
    <Bitdescription Bitnum="3" Lang="de-DE" Text="LCD DOGM163 16 x 3"/>
    <Bitdescription Bitnum="3" Lang="en-EN" Text="LCD DOGM163 16 x 3"/>
    <Bitdescription Bitnum="4" Lang="de-DE" Text="7-Segment LED (
vierstellig )"/>
     <Bitdescription Bitnum="4" Lang="en-EN" Text="7-Segment LED ( four
digits )"/>
    <Bitdescription Bitnum="8" Lang="de-DE" Text="Ausgabe im Debug-Interface
(FTDI)"/>
     <Bitdescription Bitnum="8" Lang="en-EN" Text="Output in Debug-Interface
(FTDI)"/>
</CV
```
Das Attribute "Radiobits" gibt an, welche Bits als Auswahlliste verwendet werden. Die anderen Bits können, wie im CV-Type "Bit", weiter an- und abgeklickt werden. Im Beispiel oben wird Radiobits="15" verwendet (Bitmuster = 0000 1111). Damit werden die Bits 0-3 als Radiobutton

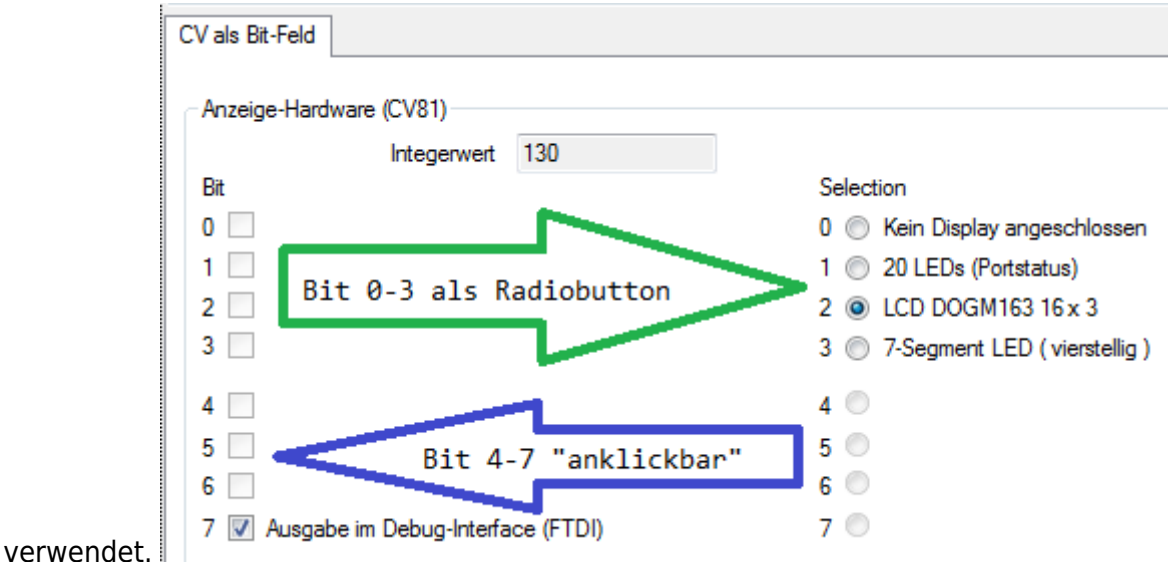

## **4.3. CV-Type "Byte"**

Durch Mausklick auf eine CV vom Type "**Byte**", wird im unteren, rechten Bereich eine Eingabemaske für den Bytewert angezeigt.

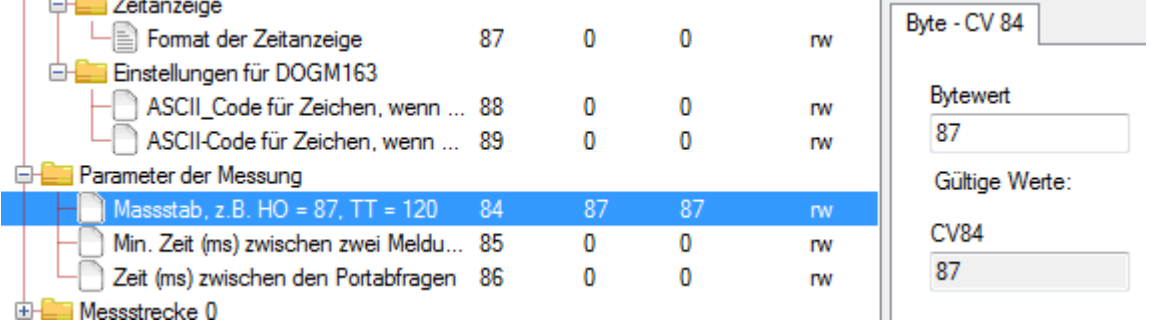

Über die Attribute **Min**, **Max** und **Values** können die möglichen Eingaben vorgegeben werden.

#### Beispiele für Type="Byte":

Hier wird die Eingabe über die **Min**- und **Max**-Werte auf 3 bis 20 eingegrenzt.

```
<CV Number="51" Type="Byte" Min="3" Max="20" Low="-" High="-" Values="-"
Mode="ro">
    <Description Lang="de-DE" Text="Test-CV"/>
    <Description Lang="en-EN" Text="CV for some tests"/>
</CV
```
Hier wird die Eingabe über **Values** auf die Werte 4, 6, 13 und 20 beschränkt. **Min** und **Max** werden ignoriert.

```
<CV Number="51" Type="Byte" Min="3" Max="20" Low="-" High="-"
Values="4;6;13;20" Mode="ro">
    <Description Lang="de-DE" Text="Test-CV"/>
    <Description Lang="en-EN" Text="CV for some tests"/>
```

```
Last update: 2022/11/16
15:27 monitor:cv-definitionsfile https://forum.opendcc.de/wiki/doku.php?id=monitor:cv-definitionsfile&rev=1668608867
```
 $$ 

Hier wird die Eingabe nicht eingegrenzt. Alle Werte von 0 bis 255 sind möglich.

```
<CV Number="51" Type="Byte" Min="-" Max="-" Low="-" High="-" Values="-"
Mode="ro">
    <Description Lang="de-DE" Text="Test-CV"/>
    <Description Lang="en-EN" Text="CV for some tests"/>
</CV
```
## **4.4. CV-Type "Int"**

Der Type "Int" setzt sich immer aus zwei CV's zusammen und bilden Low-Byte und High-Byte.

Beim Klick auf eines der beiden CV wird geprüft, ob die Partner CV vorhanden ist.

Wenn ja, wird im rechten, unteren Bereich eine Eingabemaske angezeigt.

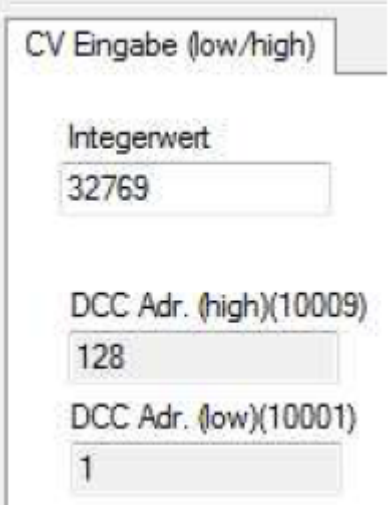

Beide CV's müssen mit den Attribute **Low** und **High** aufeinander verweisen.

#### **Beispiel:**

```
<CV Number="1" Type="Int" Min="-" Max="-" Low="1" High="9" Values="-"
Mode="rw" >
     <Description Lang="de-DE" Text="DCC Adr. (low)" />
     <Description Lang="en-EN" Text="DCC Addr. (low)"/>
</CV><CV Number="9" Type="Int" Min="-" Max="-" Low="1" High="9" Values="-"
Mode="rw" >
     <Description Lang="de-DE" Text="DCC Adr. (high)" />
     <Description Lang="en-EN" Text="DCC Addr. (high)"/>
</CV>
```
## **4.5. CV-Type "DCC\_ADDR\_RG"**

Der Type "DCC\_ADDR\_RG" setzt sich immer aus zwei CV's zusammen und bilden Low-Byte und High-

Byte. Beim Klick auf eines der beiden CV wird geprüft, ob die Partner CV vorhanden. Wenn ja, wird im rechten, unteren Bereich eine Eingabemaske angezeigt.

Dieser Type arbeitet ähnlich wie "Int".

Die eingegebene Integer-Zahl wird hier aber in den oberen 15 Bit gespeichert. Optisch wird der Wert also verdoppelt. Es ist also nur ein Wert zwischen 0 und 32767 möglich.

Das untere Bit der Lowbyte CV wird aber extra über zwei Radio-Button "R" und "G" gesetzt. Der gültige Eingabebereich wird über die Attribute **Min** und **Max** der Lowbyte CV bestimmt. Beide CV's müssen mit den Attribute **Low** und **High** aufeinander verweisen. **Beispiel:**

```
<CV Number="59" Type="DCC_ADDR_RG" Min="0" Max="255" Low="59" High="60"
Values="-" Mode="rw" >
     <Description Lang="de-DE" Text="Inhibit On, Addr (Low)" />
     <Description Lang="en-EN" Text="Inhibit On, Addr (Low)"/>
</CV><CV Number="60" Type="DCC_ADDR_RG" Min="0" Max="255" Low="59" High="60"
Values="-" Mode="rw" >
     <Description Lang="de-DE" Text="Inhibit On, Addr (High)" />
     <Description Lang="en-EN" Text="Inhibit On, Addr (High)"/>
</CV
```
## **4.6. CV-Type "DccAccAddr"**

Der Type DccAccAddr setzt sich immer aus zwei CV's zusammen und bilden Low-Byte und High-Byte. Beim Klick auf eines der beiden CV wird geprüft, ob die Partner CV vorhanden. Falls dies zutrifft werden im rechten, unteren Bereich Eingabefelder angezeigt, über welche die DCC Accessory Adresse geändert werden kann.

Beide CV's müssen mit den Attribute **Low** und **High** aufeinander verweisen. **Beispiel:**

```
<CV Number="1" Type="DccAccAddr" Min="-" Max="-" Low="1" High="9" Values="-"
Mode="rw">
    <Description Lang="de-DE" Text="Dekoderadresse (low)"/>
     <Description Lang="en-EN" Text="Decoder address (low)"/>
</CV><CV Number="9" Type="DccAccAddr" Min="-" Max="-" Low="1" High="9" Values="-"
Mode="rw">
     <Description Lang="de-DE" Text="Dekoderadresse (high)"/>
     <Description Lang="en-EN" Text="Decoder address (high)"/>
</CV
```
## **4.7. CV-Type "GBM16TReverser"**

## **Dieser Type ist nur für einen GBM16T zugelassen.**

Beim Anklicken einer CV-Zeile vom diesem Type, prüft der Monitor, ob es sich um eine CV für die Kehrschleifenkonfiguratione eines GBM16T handelt und ob die UID zu einem GBMBoost passt. Wenn nicht, ist diese CV nicht änderbar.

#### Wenn alles passt, wird die Maske zur Konfiguration der Kehrschleife angezeigt.

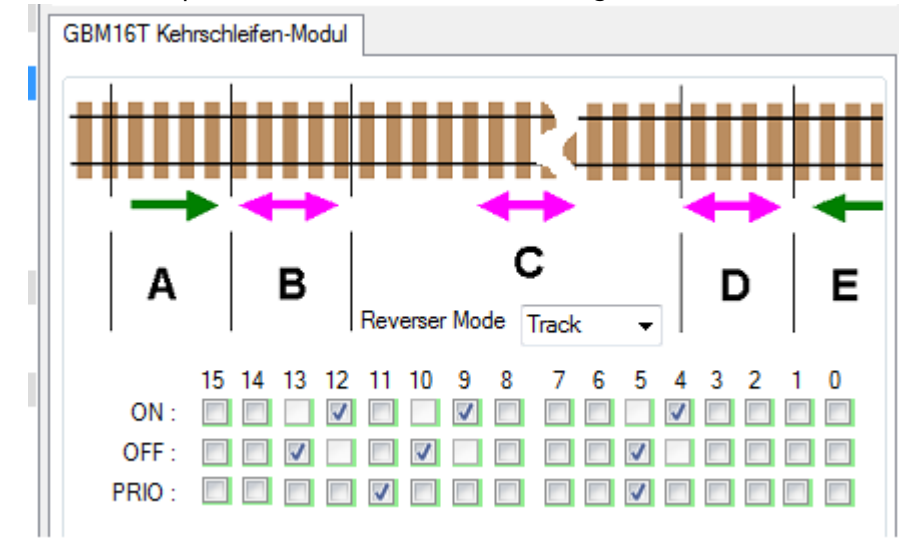

#### **Beispiel:**

```
<CV Number="46" Type="GBM16TReverser" Min="0" Max="255" Low="-" High="-"
Values="-" Mode="rw" >
     <Description Lang="de-DE" Text="Kehrschleife Modus" />
     <Description Lang="en-EN" Text="Reverser Mode"/>
</CV
```
### **4.8. CV-Type "Radio"**

#### Der CV-Type "Radio" ist zur Zeit nur im BiDiB-Monitor verwendbar.

Ist der Type Radio für die CV angeben, öffnet sich beim Anklicken der CV in der Baumstruktur eine Eingabemaske in der eine Auswahlliste von max. 16 möglichen Optionen angezeigt wird.

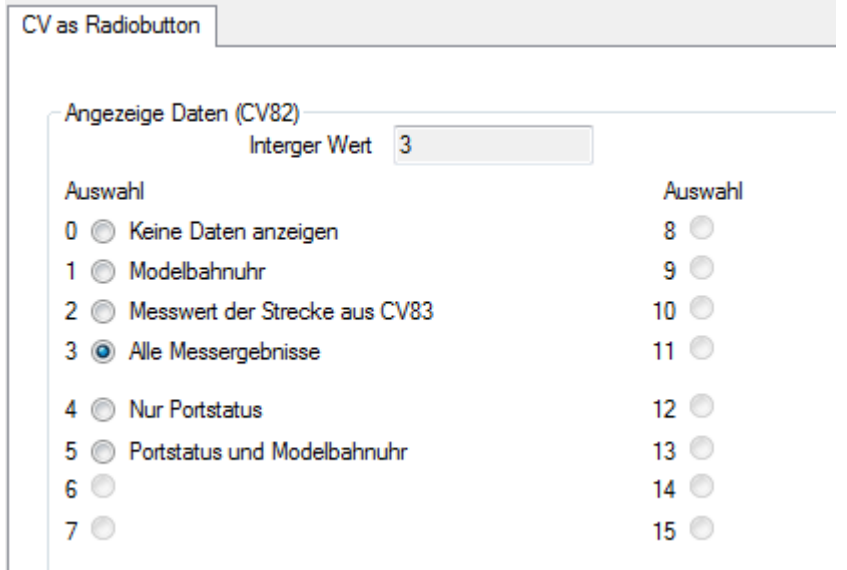

Es können auch mehr als 16 Optionen per <Bitdescription> angegeben werden, aber nur die ersten 16 können den RadioButtons zugewiesen werden (siehe unten "RadioGroups").

Mit dem Attribute Radiovalues kann ein Wert für jede der 16 möglichen Optionen vorgegeben

werden.

#### **Beispiel:**

Radiovalues="0,15,3"

Klick auf Option  $0 \rightarrow CV$  hat Wert 0 Klick auf Option  $1 \rightarrow CV$  hat Wert 15 Klick auf Option  $2 \rightarrow CV$  hat Wert 3

Ist Radiovalues nicht vorhanden, werden den Optionen die Werte 0-15 zugewiesen.

**Beispiel:**

```
<CV Number="82" Type="Radio" Radiovalues="0,1,2,3,4,5" Min="-" Max="-"
Low="-" High="-" Mode="rw" >
    <Description Lang="de-DE" Text="Angezeige Daten"/>
    <Description Lang="en-EN" Text="Shown data on Display"/>
    <Bitdescription Bitnum="1" Lang="de-DE" Text="Keine Daten anzeigen"/>
    <Bitdescription Bitnum="1" Lang="en-EN" Text="Don't show any data"/>
    <Bitdescription Bitnum="2" Lang="de-DE" Text="Modelbahnuhr"/>
    <Bitdescription Bitnum="2" Lang="en-EN" Text="Clock"/>
    <Bitdescription Bitnum="3" Lang="de-DE" Text="Messwert der Strecke aus
CV83"/>
     <Bitdescription Bitnum="3" Lang="en-EN" Text="Result of one track from
CV83"/>
     <Bitdescription Bitnum="4" Lang="de-DE" Text="Alle Messergebnisse"/>
     <Bitdescription Bitnum="4" Lang="en-EN" Text="All results"/>
    <Bitdescription Bitnum="5" Lang="de-DE" Text="Nur Portstatus"/>
    <Bitdescription Bitnum="5" Lang="en-EN" Text="Only status of ports"/>
     <Bitdescription Bitnum="6" Lang="de-DE" Text="Portstatus und
Modelbahnuhr"/>
     <Bitdescription Bitnum="6" Lang="en-EN" Text="Status of ports and
clock"/>
</CV
```
Attribute RadioGroups: Die, per <Bitdescription> aufgelisteten Auswahlmöglichkeiten, können in zwei Gruppen aufgeteilt werden werden. Die beiden Gruppen bestehen jeweils aus der Auflistung (durch Komma getrennt) der Bitnum-Nummern. Die beiden Gruppen werden durch ein ; getrennt.

- Die Bitnum-Nummern vor dem ;, werden als RadioButton dargestellt und dürfen nur die ersten 16 Bitnum-Nummern enthalten.
- Die Bitnum-Nummern nach dem ; werden in der Combobox aufgelistet und kann jede vorkommende Bitnum-Nummer enthalten.

#### **Beispiel:**

RadioGroups="1,2,3,4,5,6,7,8,9,10,11,12,13;14,15"

Hier werden die Werte für die RadioButton 1-13 als RadioButton dargestellt. Die Werte der RadioButton 14 und 15 als Auswahl in einer Combobox angezeigt. Last update: 2022/11/16

Der CV-Wert wird dann aus der Addition beider Eingaben gebildet.

### **Beispiel-XML:**

```
<CV Number="47" Type="Radio"
RadioGroups="1,2,3,4,5,6,7,8,9,10,11,12,13,;14,15,16"
Radiovalues="0,1,2,0,4,5,6,7,8,9,0,0,12,0,64,32" Min="-" Max="-" Low="-"
High="-" Mode="rw">
    <Description Lang="de-DE" Text="Effekte Ausgang E (Lötpad E)"/>
     <Bitdescription Bitnum=" 1" Lang="de-DE" Text="Ein/Aus" Help="Rest der
ToolTps"/>
     <Bitdescription Bitnum=" 2" Lang="de-DE" Text="Mars-Licht
(pulsierend)"/>
    <Bitdescription Bitnum=" 3" Lang="de-DE" Text="Blitzlicht (Strobe)"/>
    <Bitdescription Bitnum=" 4" Lang="de-DE" Text="z.Z. nicht benutzt"/>
    <Bitdescription Bitnum=" 5" Lang="de-DE" Text="Blinken Phase A"/>
    <Bitdescription Bitnum=" 6" Lang="de-DE" Text="Abblenden mit
Funktionstaste"/>
    <Bitdescription Bitnum=" 7" Lang="de-DE" Text="Abblenden, wenn Fahr-St.
= 0"/>
    <Bitdescription Bitnum=" 8" Lang="de-DE" Text="Abblenden, wenn Fahr-St.
> 0''/>
    <Bitdescription Bitnum=" 9" Lang="de-DE" Text="Blinken Phase B"/>
    <Bitdescription Bitnum="10" Lang="de-DE" Text="Zufalls-Licht"/>
    <Bitdescription Bitnum="11" Lang="de-DE" Text="z.Z. nicht benutzt"/>
    <Bitdescription Bitnum="12" Lang="de-DE" Text="z.Z. nicht benutzt"/>
    <Bitdescription Bitnum="13" Lang="de-DE" Text="Kupplungsfunktion"/>
     <Bitdescription Bitnum="14" Lang="de-DE" Text="fahrtrichtungsabhängige
Beleuchtung durch Dekoder"/>
    <Bitdescription Bitnum="15" Lang="de-DE" Text="Aus, wenn vorwärts (bei
Steuerung durch F1 bis F12)"/>
     <Bitdescription Bitnum="16" Lang="de-DE" Text="Aus, wenn rückwärts (bei
Steuerung durch F1 bis F12)"/>
</CV
```
CV as Radiobutton Effekte Ausgang E (Lötpad E) (CV47) Integer value 66 Offset : Aus, wenn vorwärts (bei Steuerung durch F1 bis F12) (64) Selection Selection 0 **Ein/Aus** 8 Blinken Phase B 1 Mars-Licht (pulsierend) 9 Zufalls-Licht 2 Blitzlicht (Strobe) 10 2.Z. nicht benutzt 3 @ z.Z. nicht benutzt 11 2.Z. nicht benutzt 4 Blinken Phase A 12 **Munnlungsfunktion** 

## **4.9. CV-Type "SignedChar"**

Implementiert ab Wizard vom 14.10.2015 und Monitor ab Version 0.6.4.8.

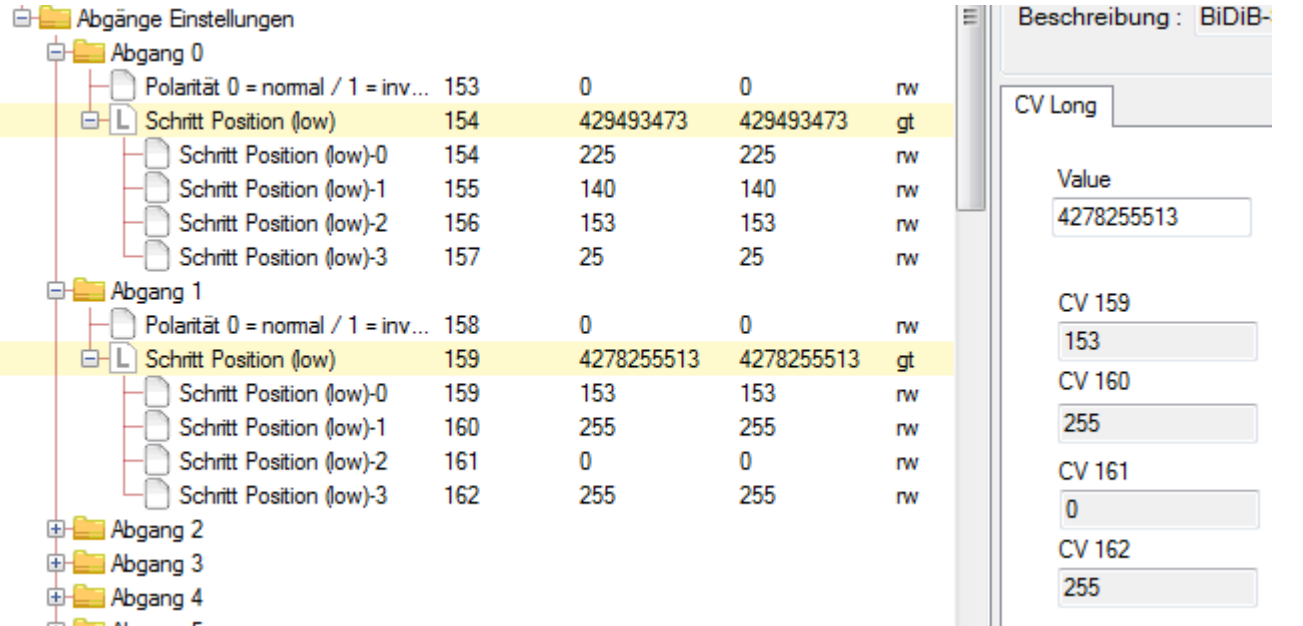

Durch Mausklick auf eine CV vom Type "Long", wird im unteren, rechten Bereich eine Eingabemaske für den Wert angezeigt.

Der Type "Long" besteht aus 4 aufeinander folgenden CV's.

Beginnend mit der CV-Nummer die im Attribut **Number** angegeben ist.

## Beispiele für **Type=** "Long":

BiDiB Wiki - https://forum.opendcc.de/wiki/

Hier wird der Long-Wert in den CV's 154, 155, 156 und 157 abgebildet.

begrenzt.

 $$ 

Beispiele für Type="SignedChar":

Values="-" Mode="rw">

vorgenommen werden."/>

add this value"/>

**4.10. CV-Type "Long"**

rechten Bereich eine Eingabemaske für den Bytewert angezeigt. Im

Durch Mausklick auf eine CV vom Type "SignedChar", wird im unteren,

Unterschied zum Type "Byte" können hier auch negative Werte eingegeben werden. Ansonsten sind die Attribute wie beim Type "Byte" zu verwenden.

Hier wird die Eingabe über die **Min**- und **Max**-Werte auf den Bereich -20 bis 20

<CV Number="23" Type="SignedChar" Min="-20" Max="20" Low="-" High="-"

nicht sehr genau, mit diesem Offsetwert kann ein individueller Abgleich

 <Description Lang="de-DE" Text="Temperaturoffset: 0=standard, positiv: Korrektur zu höheren Werten" Help="Die Temperaturmessung mit dem atxmega ist

<Description Lang="en-EN" Text="Temperature offset: 0 default, otherwise

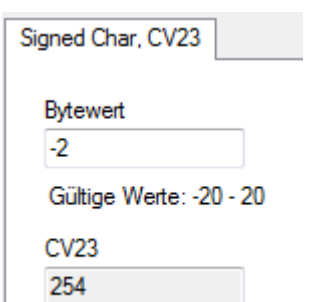

```
<CV Number="154" Type="Long" Min="0" Max="4294967295" Low="-" High="-"
Values="-" Mode="rw">
     <Description Lang="de-DE" Text="Schritt Position (low)" Help="Exakte
Schrittposition des Gleisabgangs"/>
     <Description Lang="en-EN" Text="Step position (low)"/ Help="Exact
position of connected track"/>
</CV
```
#### **4.11. CV-Type "String"**

Implementiert ab Wizard vom 11.02.2017

```
<CV Number="800" Type="String" Min="0" Max="20" Low="-" High="-" Values="-"
Mode="rw">
     <Description Lang="de-DE" Text="Test String mit max 20 Zeichen"
Help="Test String mit max 20 Zeichen"/>
     <Description Lang="en-EN" Text="Test String with max 20 characters"/
Help="Test String with max 20 characters"/>
</CV
```
Es können neu auch Strings für CV-Nummern (z.B. "TEST") verwendet werden:

```
<CV Number="TEST" Type="String" Min="0" Max="20" Low="-" High="-" Values="-"
Mode="rw">
     <Description Lang="de-DE" Text="Test String mit max 20 Zeichen"
Help="Test String mit max 20 Zeichen"/>
     <Description Lang="en-EN" Text="Test String with max 20 characters"/
Help="Test String with max 20 characters"/>
</CV
```
### **4.12. CV-Type "BiDiB\_UID"**

Der CV-Type "BiDiB UID" wird verwendet, um die Unique ID eines BiDiB-Knoten in den CV zu definieren. Diese Definition belegt 5 aufeinanderfolgende CVs, in welcher

uid\_vid uid pid l uid\_pid\_h uid ser l uid ser h

abgelegt werden.

```
<CV Number="10" Type="BiDiB_UID" Mode="rw">
     <Description Lang="de-DE" Text="Knoten-ID" Help="Knoten-ID des
Freundes."/>
     <Description Lang="en-EN" Text="Node ID" Help="Node ID of the friend."/>
```
#### $\langle$ /CV $>$

Anwendung in einem Template:

Der nachfolgende Block erzeugt 4 Pairings beginnend an der CV 100:

```
<Template Name="Pairing">
     <CV Number="0" Type="Byte" Min="0" Max="1" Values="-" Mode="rw">
         <Description Lang="de-DE" Text="Freund" Help="0=Eintrag ist
ungueltig, 1=Eintrag zeigt die BiDiB-Kennungen eines Freundes (=paired)"/>
         <Description Lang="en-EN" Text="Friend" Help="0=entry is void,
1=entry denotes a pairing partner"/>
    \langle CV> <CV Number="1" Type="BiDiB_UID" Mode="rw">
         <Description Lang="de-DE" Text="Knoten-ID" Help="Knoten-ID des
Freundes."/>
         <Description Lang="en-EN" Text="Node ID" Help="Node ID of the
friend."/>
    \langle CV></Template>
<Node>
     <Nodetext Lang="de-DE" Text="Pairing Einstellungen"/>
     <Nodetext Lang="en-EN" Text="Pairing Settings"/>
     <Node Offset="100" Template="Pairing" Count="4" Next="6">
         <Nodetext Lang="de-DE" Text="Pairing-%%d"/>
         <Nodetext Lang="en-EN" Text="Pairing-%%d"/>
     </Node>
</Node>
```
# **5. Templates**

Innerhalb der Tags **<Templates></Templates>** (mit s) können Templates definiert werden, die es vereinfachen, mehrfach vorkommende CV-Strukturen, in der Baumstruktur abzubilden. Jedes Template wird mit dem Tag **<Template></Template>** (ohne s) definiert. Hier ein Beispiel für die CV's der LED-Ports der LightControl)

```
<Template Name="LED">
     <CV Number="0" Type="Byte" Min="-" Max="-" Low="-" High="-" Values="-"
Mode="rw" <Description Lang="de-DE" Text="LED: Einstellung der Stromquelle"/>
         <Description Lang="en-EN" Text="LED: courrent source setup"/>
   \langle CV> <CV Number="1" Type="Byte" Min="-" Max="-" Low="-" High="-" Values="-"
Mode="rw">
         <Description Lang="de-DE" Text="LED: Helligkeit für Zustand 'aus'"/>
         <Description Lang="en-EN" Text="LED: light intensity at status
'off'"/>
```

```
Last update: 2022/11/16
15:27 monitor:cv-definitionsfile https://forum.opendcc.de/wiki/doku.php?id=monitor:cv-definitionsfile&rev=1668608867
    </CV <CV Number="2" Type="Byte" Min="-" Max="-" Low="-" High="-" Values="-"
Mode="rw">
          <Description Lang="de-DE" Text="LED: Helligkeit für Zustand 'an'"/>
          <Description Lang="en-EN" Text="LED: light intensity at status
'on'"/>
    </CV <CV Number="3" Type="Byte" Min="-" Max="-" Low="-" High="-" Values="-"
Mode="rw">
         \leqDescription Lang="de-DE" Text="LED: Dimmzeit in Richtung 'aus', \theta =
schnell / 255 =langsam"/>
          <Description Lang="en-EN" Text="LED: time to dim, direction 'off', 0
= fast / 255 = slow" />
    \langle CV> <CV Number="4" Type="Byte" Min="-" Max="-" Low="-" High="-" Values="-"
Mode="rw">
         \leqDescription Lang="de-DE" Text="LED: Dimmzeit in Richtung 'an', \theta =
schnell / 255 =langsam"/>
          <Description Lang="en-EN" Text="LED: time to dim, direction 'on', 0
= fast / 255 = slow" />
    </CV</Template>
```
Hier bitte nicht wundern, das die CV's mit den Nummern 0 bis 4 definiert sind. Die benötigten CV-Nummern werden später in der Baumstruktur, per Offset definiert.

# **6. Baumstruktur definieren**

Die eigentliche Baumstruktur wird innerhalb des Tags **<CVDefinition></CVDefinition>** definiert. Mit dem Tag **<Node></Node>** wird ein Knoten in der Baumstruktur angelegt. Mit dem Tag **<Nodetext>** innerhalb von **<Node></Node>** wird der Text des Knoten hinterlegt. Innerhalb von **<Node></Node>** werden per Template (Siehe 4.) oder CV-Definition (siehe 3.) die CV's abgebildet.

```
Beispiel für einen einfachen
                                                                                         CVBeschreibung
Knoten vom GBMBoost:
                                                       GBMBoost Master, Booster, Interface
                                                         Allgemeine Daten
                                                                Parser Modus
                                                                                         \mathbf{1}DCC Herstellerkennung
                                                                                         \overline{c}Produkt-ID<sub>1</sub>
<Node>
      <Nodetext Lang="de-DE" Text="Allgemeine Daten"/>
      <Nodetext Lang="en-EN" Text="Basis"/>
      <CV Number="1" Type="Byte" Min="0" Max="255" Low="-" High="-" Values="-"
Mode="ro">
           <Description Lang="de-DE" Text="Parser Modus"/>
           <Description Lang="en-EN" Text="Parser Mode"/>
     </CV
```

```
 <CV Number="2" Type="Byte" Min="0" Max="255" Low="-" High="-" Values="-"
Mode="ro">
          <Description Lang="de-DE" Text="DCC Herstellerkennung"/>
          <Description Lang="en-EN" Text="DCC Vendor ID"/>
    </CV ...
</Node>
```
## **6.1. Knoten mit Template**

Um ein Template zu verwenden, kann das **<Node>**-Tag mit folgenden Attributen versehen werden:

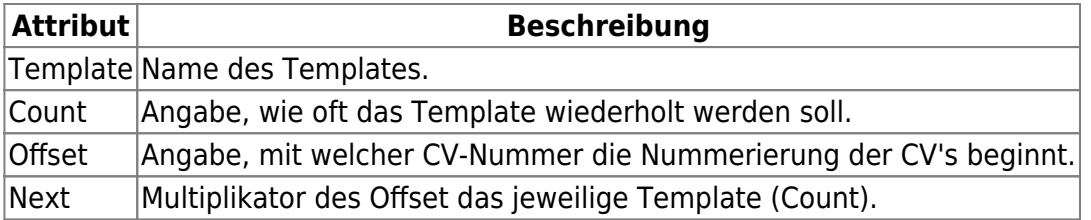

Beispiel:

```
<Node>
     <Nodetext Lang="de-DE" Text="GBM16T"/>
     <Nodetext Lang="en-EN" Text="GBM16T"/>
     <Node Offset="10000" Template="GBM16T" Count="3" Next="10000">
         <Nodetext Lang="de-DE" Text="GBM16T-%%d"/>
         <Nodetext Lang="en-EN" Text="GBM16T-%%d"/>
     </Node>
</Node>
```
 Hier wird das Template GBM16T angezogen. Es wird GBM16T 3 mal angewendet. Beim ersten mal wird ein Offset GBM16T-0 von 10000 verwendet. Wenn also im Template die Allgemeine Einstellungen Vendor GBM16T 10007  $\mathbf{0}$ erste CV mit Nummer 0 definiert ist, wird im Baum 0: keine Stromquelle, 1: 10... 10036  $\theta$ diese CV als 10000 dargestellt. Gedulteter Offset ADC 10037  $\mathbf{1}$ Das zweite mal wird der Wert von Next auf das Channel 1 Filter 10038  $\overline{\mathbf{c}}$ Offset addiert. Störungsunterdrückung 10042  $\mathbf{1}$ Also wird CV 0 hier mit 20000 dargestellt. Das dritte Memory (Einheit 100ms) 10043  $\overline{\phantom{a}}$ mal dann mit 30000. Ansprechschwelle (DCC an) 10044  $\overline{4}$ Ansprechschwelle (DCC aus) 10045  $\mathfrak{D}$ E Kehrschleife Wie im **Nodetext**-Tag zu sehen ist, kann die **E-** Inhibit Einstellungen Variable **%%d** als durchlaufende Nummer (Index, Geschwindigkeitsmessung Count) verwendet werden, um den Knoten einen GBM16T-1 entsprechenden Namen zu geben. Die Variable **%%p** Allgemeine Einstellungen kann gleich wie %%dverwendet werden, ist aber um Vendor GBM16T 20007  $\mathbf{0}$ +1 höher als der Index. 0: keine Stromauelle, 1: 10... 20036  $\theta$ Gedulteter Offset ADC 20037 1 Channel 1 Filter 20038  $\overline{\phantom{a}}$ Störungsunterdrückung 20042 1 Memory (Einheit 100ms) 20043  $\overline{2}$ Ansprechschwelle (DCC an) 4 20044 Ansprechschwelle (DCC aus) 20045  $\overline{2}$ E- Kehrschleife inhibit Einstellungen Geschwindigkeitsmessung GBM16T-2 Allgemeine Einstellungen Vendor GBM16T 30007  $\Omega$ 0: keine Stromauelle, 1: 10... 30036 n Gedulteter Offset ADC 30037  $\mathbf{1}$ Channel 1 Filter 30038  $\overline{2}$ Störungsunterdrückung 30042  $\overline{1}$ Memory (Einheit 100ms) 30043  $\overline{c}$ Ansprechschwelle (DCC an) 30044 4 Ansprechschwelle (DCC aus) 30045  $\overline{\phantom{a}}$ E Kehrschleife inhibit Einstellungen Geschwindigkeitsmessung

### **6.2. Repeater**

Mit dem **Repeater**-Tag kann eine for-Schleife für CV-Values definiert werden.

Die Werte für Offset, Count und Next sind mandatory.

Beispiel:

```
<Node>
     <Nodetext Lang="de-DE" Text="Basis Daten" />
     <Nodetext Lang="en-EN" Text="Basis" />
     <CV Number="81" Type="Radio" Radiobits="15" Min="-" Max="-" Low="-"
```

```
 High="-" Values="143" Mode="rw" Radiovalues="0,1,2,3">
         <Description Lang="de-DE" Text="Test einfache CV vor Repeater" />
         <Description Lang="en-EN" Text="Test simple CV before Repeater" />
   </CV <Repeater Offset="60" Count="3" Next="2">
        <CV Number="1" Type="Byte" Min="-" Max="-" Low="-" High="-"
Mode="rw">
           <Description Lang="de-DE" Text="Anzeige-Hardware %%d" />
           <Description Lang="en-EN" Text="Display-Hardware %%d" />
       \langle CV> <CV Number="2" Type="Byte" Min="-" Max="-" Low="-" High="-"
Mode="rw">
           <Description Lang="de-DE" Text="Anzeige-Software %%d" />
           <Description Lang="en-EN" Text="Display-Software %%d" />
       </CV </Repeater>
    <CV Number="181" Type="Radio" Radiobits="15" Min="-" Max="-" Low="-"
         High="-" Values="143" Mode="rw" Radiovalues="0,1,2,3">
         <Description Lang="de-DE" Text="Test einfache CV nach Repeater" />
         <Description Lang="en-EN" Text="Test simple CV after Repeater" />
   </CV></Node>
```
Die nachfolgende Abbildung zeigt das Resultat des Beispiels oben.

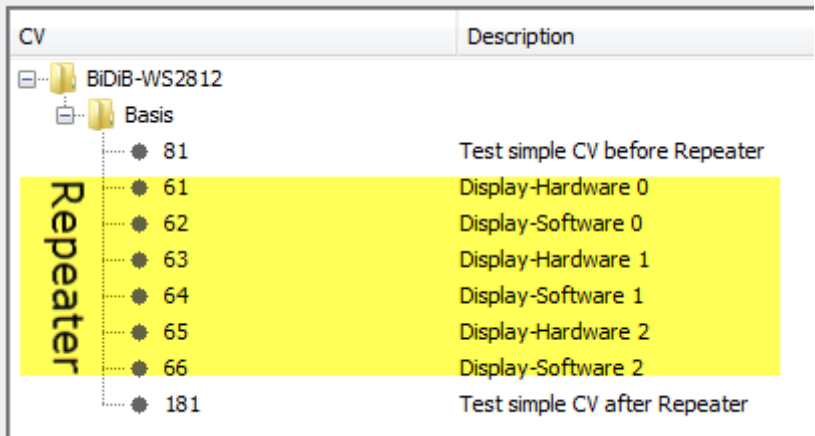

From: <https://forum.opendcc.de/wiki/>- **BiDiB Wiki**

Permanent link: **<https://forum.opendcc.de/wiki/doku.php?id=monitor:cv-definitionsfile&rev=1668608867>**

Last update: **2022/11/16 15:27**

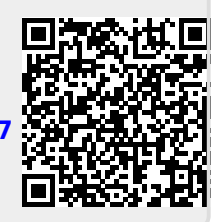